# **Dell Inspiron 1320 Manual**

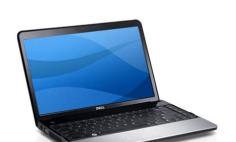

File Name: Dell Inspiron 1320 Manual.pdf

**Size:** 4426 KB

Type: PDF, ePub, eBook

Category: Book

**Uploaded:** 21 May 2019, 17:56 PM

**Rating:** 4.6/5 from 695 votes.

## **Status: AVAILABLE**

Last checked: 16 Minutes ago!

In order to read or download Dell Inspiron 1320 Manual ebook, you need to create a FREE account.

# **Download Now!**

eBook includes PDF, ePub and Kindle version

- Register a free 1 month Trial Account.
- ☐ Download as many books as you like (Personal use)
- ☐ Cancel the membership at any time if not satisfied.
- **☐ Join Over 80000 Happy Readers**

### **Book Descriptions:**

We have made it easy for you to find a PDF Ebooks without any digging. And by having access to our ebooks online or by storing it on your computer, you have convenient answers with Dell Inspiron 1320 Manual . To get started finding Dell Inspiron 1320 Manual , you are right to find our website which has a comprehensive collection of manuals listed.

Our library is the biggest of these that have literally hundreds of thousands of different products represented.

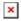

### **Book Descriptions:**

# **Dell Inspiron 1320 Manual**

Watch this video for help in locating the source of the issue, and troubleshooting the most common causes in Windows 8, Windows 8.1 and Windows 10. Closed captions available in many languages. Watch this video for help in locating the source of the issue, and troubleshooting the most common causes in Windows 8, Windows 8.1 and Windows 10. Closed captions available in many languages. You may find documents other than justWe keep our list of direct Dell Inspiron 1320 driver and firmware links uptodate so they are easy to find when you need them. Please check your inbox, and if you can't find it, check your spam folder to make sure it didnt end up there. Please also check your spam folder. To prevent overheating ensure that you leave at least 10.2 cm 4 inches at the back of the computer and a minimum of 5.1 cm 2 inches on all other Restricting the airflow can damage the computer or cause a fire. The computer turns on the fan when the computer gets hot. Fan noise is normal and does not indicate a problem with the fan or the computer. However, power Using an incompatible cable or improperly connecting the cable to a power strip or electrical outlet may cause fire or permanent damage to your computer. To set up Windows Vista for the first time, follow the instructions on the screen. These steps are mandatory and may take up to 15 minutes to complete. The Windows Vista setup screen will take you through several procedures including accepting license agreements, setting preferences, and setting up an Internet connection. Doing so may render your computer unusable and you will need to reinstall the operating system. The wireless enable or disable dialog box will appear on your screen. Contact your ISP for offerings available in your country. Contact your ISP to check the service status, or try connecting again later. If you do not have an ISP, the Connect to the Internet wizard can help you get one.http://www.culturehousesun.org/photos/induction-cooktop-manual.xml

# • dell inspiron 1420 manual, dell inspiron 1520 manual.

The connectors on your computer provide the option of attaching additional devices. Blanks protect unused slots from dust and other particles. Save the blank for use when no ExpressCard is installed in the slot; blanks from other computers may not fit your computer. NOTE When used with a monitor, only the video signal is read. Blanks protect unused slots from dust and other particles. Save the blank for use when no Media card is installed in the slot; blanks from other computers may not fit your computer. A blinking light indicates hard drive activity. These keys control CD, DVD, and media playback. For more information about the keyboard, see the Dell Technology Guide on your hard drive or on the Dell Support website at support.dell.com. You can use the Function Key Behavior setting in the System Setup BIOS utility to configure the media control keys. Press any multimedia key to perform the associated action. Page Count 45 Battery. Module Cover. Memory Modules. Wireless MiniCard. CoinCell Battery. Center Control Cover. Keyboard. Hard Drive. Palm Rest. Internal Card With Bluetooth Wireless Technology. Speakers. Processor Fan. System Board. Processor Heat Sink Assembly. Processor. Battery Latch Assembly. Display. Camera Board. Flashing the BIOSNOTE A NOTE indicates important information that helps you make better use of your computer. CAUTION A CAUTION indicates potential damage to hardware or loss of data if instructions are not followed. WARNING A WARNING indicates a potential for property damage, personal injury, or death. Information in this document is subject to change without notice. Reproduction of these materials in any manner whatsoever without the written permission of Dell Inc.Trademarks used in this text Dell and the DELL logo are trademarks of Dell Inc.; Bluetooth is a registered trademark owned by Bluetooth SIG,

Inc.http://www.atitrano.com/userfiles/induction-motor-lab-manual.xml

Other trademarks and trade names may be used in this document to refer to either the entities claiming the marks and names or their products. Dell Inc. disclaims anyModel P04S Type P04S001. June 2009 Rev. A00WARNING Before working inside your computer, read the safety information that shipped with your computer. For additional safety bestEnsure that the newly installed latch moves smoothly and freely when pushed and released. WARNING Before working inside your computer, read the safety information that shipped with your computer. For additional safety bestDo not use batteries designed for Back to Contents Page This section provides procedures for removing and installing the components in your computer. Unless otherwise noted, each procedure assumes that the The procedures in this document may require the following tools The computer turns off after the operating system shutdown process finishes. If your computer and attached devices did not automatically turn off when you shutUse the following safety guidelines to help protect your computer from potential damage and to help to ensure your own personal safety. WARNING Before working inside your computer, read the safety information that shipped with your computer. For additional safety bestDo not touch the components or contacts on a card. Hold a card by its edges or by its metalSome cables have connectors with lockingAs you pull connectors apart, keepAlso, before you connect a cable, ensure that both connectors are correctly orientedSee the documentation that came with your docking device for instructions. Back to Contents PageIf a BIOSupdate program CD is provided with the new system board, flash the BIOS from the CD. If you do not have a BIOSupdate program CD, flash the. BIOS from the hard drive.NOTE If you use a BIOSupdate program CD to flash the BIOS, set up the computer to boot from a CD before inserting the CD. Follow the procedures that appear on the screen. The computer continues to boot and updates the new BIOS.

When the flash update is complete, the NOTE If you have selected a different model and want to start over again, click Start Over on the top right of the menu. The File Download window appears. The file downloads to your desktop. The file icon appears on your desktop and is titled the same as the downloaded BIOS update file. Back to Contents PageWARNING Before working inside your computer, read the safety information that shipped with your computer. For additional safety bestBack to Contents PageWARNING Before working inside your computer, read the safety information that shipped with your computer. For additional safety bestBe careful not to bend the pins on the processor. Be careful not to bend the pins on the processor module. NOTE If a new processor is installed, you will receive a new thermalcooling assembly, which will include an affixed thermal pad, or you will receive aNOTE The pin1 corner of the processor module has a triangle that aligns with the triangle on the pin1 corner of the ZIF socket. When the processor module is properly seated, all four corners are aligned at the same height. If one or more corners of the module are higher than the Failure to do so may Back to Contents PageWARNING Before working inside your computer, read the safety information that shipped with your computer. For additional safety best. WARNING If you remove the processor heat sink assembly from the computer when the heat sink is hot, do not touch the metal housing of the NOTE This procedure assumes that you have already removed the processor heat sink assembly and are ready to replace it. NOTE The original thermal pad can be reused if the original processor and heat sink are reinstalled together. If either the processor or heat sink is NOTE This procedure assumes that you have already removed the processor heat sink assembly and are ready to replace it. WARNING Before working inside your computer, read the safety information that shipped with your computer.

### http://stroyzona.com.ua/companynews/ibm-4900-manual

For additional safety bestFailure to do so mayWARNING Before working inside your computer, read the safety information that shipped with your computer. For additional safety bestBe careful when removing it to prevent damaging the bezel.Back to Contents PageWARNING Before working inside your computer, read the safety information that shipped with your computer. For additional safety bestNOTE This procedure assumes that you have already removed the processor fan and are ready

to replace it. Back to Contents PageWARNING If you remove the hard drive from the computer when the drive is hot, do not touch the metal housing of the hard drive. For additional safety bestDo not remove the hardExercise care when handling the hard drive. Some cables have connectors with lockingAs you pull connectors apart, keepAlso, before you connect a cable, ensure that both connectors are correctly orientedNOTE Dell does not guarantee compatibility or provide support for hard drives from sources other than Dell. NOTE If you are installing a hard drive from a source other than Dell, you need to install an operating system, drivers, and utilities on the new hardSave the original packaging for storing or shipping the hard drive. Failure to do so may For more information, see the Dell Technology Guide. Back to Contents PageWARNING Before working inside your computer, read the safety information that shipped with your computer. For additional safety bestThe cover is very fragile. Failure to do so mayBack to Contents PageWARNING Before working inside your computer, read the safety information that shipped with your computer. For additional safety bestBe careful when removing and handling the Failure to do so could result in scratching the display panel. Back to Contents PageWARNING Before working inside your computer, read the safety information that shipped with your computer. For additional safety bestYou can increase your computer memory by installing memory modules on the system board.

# http://hillstromplasticsurgery.com/images/Costar-9Rv-Manual.pdf

Install only memory modules that are intended for your computer. NOTE Memory modules purchased from Dell are covered under your computer warranty. Your computer has two useraccessible SODIMM socket that can be accessed from the bottom of the computer. If you do not hear the NOTE If the memory module is not installed properly, the computer may not boot. Forcing the cover to close may damage yourAs the computer boots, it detects the additional memory and automatically updates the system configuration information. To confirm the amount of memory installed in the computer, click Start. For additional safety bestNOTE Dell does not guarantee compatibility or provide support for MiniCards from sources other than Dell. If you ordered a wireless MiniCard with your computer, the card is already installed. Your computer supports one MiniCard slotNOTE Depending on the configuration of the computer when it was sold, the MiniCard slot may not have a MiniCard installed. If you use excessive force, you may damage the connector. The following table provides the antenna cable color scheme for each MiniCard supported by your computer. Connectors on the MiniCard. Antenna Cable Color Scheme. WLAN 2 antenna cablesAuxiliary WLAN black triangle blackFor more information, see the Dell Technology Guide. NOTE If you are installing a communication card from a source other than Dell, you must install the appropriate drivers and utilities. For more genericBack to Contents PageWARNING Before working inside your computer, read the safety information that shipped with your computer. For additional safety bestThe system boards BIOS chip contains the Service Tag, which is also visible on a barcode label on the bottom of the computer. The replacement kit for the Failure to do so may NOTE After you have replaced the system board, enter the computer Service Tag into the BIOS of the replacement system board.

### https://www.hobbypcb.com/images/Costar-12Rv-D-Manual.pdf

Back to Contents PageNOTE A NOTE indicates important information that helps you make better use of your computer. Reproduction of these materials in any manner whatsoever without the written permission of Dell Inc.Trademarks used in this text Dell and the DELL logo are trademarks of Dell Inc.; Bluetooth is a registered trademark owned by Bluetooth SIG, Inc.Other trademarks and trade names may be used in this document to refer to either the entities claiming the marks and names or their products. Dell Inc. disclaims anyJune 2009 Rev. A00. Back to Contents PageFile Type Extension pdf. PDF Version 1.4. Linearized No. Page Count 45. Page Layout OneColumn. Page Mode UseNone. Subject Service Manual. Producer Expert HTML to PDF Converter 7.0; modified using iTextSharp 5.1.3 c 1T3XT BVBA. Create Date 20120127 175822. Author Dell Inc. Title Inspiron 1320

Service Manual. Productcode inspiron1320. Typecode sm. Typedescription Service Manual. Languagecodes enus. Sectioncode. Sectiondescription. Publishdate 20090724 000000. Expirydate 99990909 000000. Readytocopy false. Futureproductindication No. Categorypathforfutureproducts. Filesize 1131. Modify Date 20131126 0515400600. Creationdate D20120127175822. Moddate D201210180658090500. It includes Dell configuration, performance, design manual.Downloadable Dell Inspiron 13 1320 Laptop Manual. This configuration Dell provided was complete with a Intel Core 2 Duo Intel GM45 Chipset. The Laptop add up to 8GB memory, with standard 1GB memory installed PC26400 DDR2800 200pin SDRAM SODIMM. Computer, server, laptop notebook service manuals are also available at our sites download section, for free compatible for your system, please browse through our hardware service centre manuals, downloadable user guide, manuals for Dell Laptop, also these are helpful in servicing old or new server hardware, computer, hadware repair and all other manuals for Free.

User Manual Philips User Manual Photo Request User Manual Pine Technology User Manual Plextor User Manual Plus User Manual Polaroid Corporation User Manual Polywell User Manual Pontis Electronic User Manual Power Computing User Manual Pretec User Manual ProStar User Manual Psion User Manual PuLi User Manual QDI User Manual QMS User Manual Radisys User Manual Radius User Manual RCA User Manual Relisys User Manual RFC User Manual Ricoh User Manual RIM User Manual Rollei User Manual Saehan User Manual Sager Midern User Manual Samsung User Manual Sanyo User Manual Sapphire Technology User Manual Sceptre User Manual SEGA User Manual Seiko User Manual SENS User Manual Sharp User Manual Shuttle User Manual Siemens Nixdorf User Manual Sigma User Manual Silicon Graphics User Manual Sipix User Manual Soltek User Manual SonBook User Manual SONICblue User Manual Sony User Manual Sony Ericsson User Manual Sotec User Manual Sound Vision User Manual Soyo User Manual Spyrus User Manual Stardot Tech User Manual Sun User Manual SuperMicro User Manual SurVivaLink User Manual Swan User Manual Symbol Technologies User Manual Tadpole User Manual Tatung User Manual TEAC User Manual Techmedia User Manual Tekom User Manual Tektronix User Manual Telexon User Manual Texas Instruments User Manual Thomson User Manual Tiny Computers User Manual Toshiba User Manual TRGpro User Manual Trimble User Manual Trogon User Manual Twinhead User Manual Tyan User Manual UHER User Manual UMAX User Manual Uniden User Manual Unisys User Manual Unitech User Manual Vadem User Manual Via Technologies User Manual VideoChip User Manual Viewsonic User Manual Visioneer User Manual Visteon User Manual VIVITAR User Manual Voice it User Manual VPR Matrix User Manual Wedge User Manual WinBook User Manual WinSystems User Manual Xerox User Manual XFX User Manual Xircom User Manual Yashica User Manual YELO User Manual Zebra Technologies User Manual Zenith User Manual Zeos User Manual Ziatech User Manual ZipLabs User Manual.

Recommended alternatives Learn how to perform basic checks to identify why your computer is. If you notice. Table of Contents Is. See Video Tutorials. Should you find any errors, please help us by reporting it here. Purchase an Office 2010 Product Key Card or disc to activate preloaded software on this PC. We delete comments that violate our policy, which we encourage you to read. Discussion threads can be closed at any time at our discretion. A line of midlevel Dell laptop computers. You might not need every tool for every procedure. They come in laptops, desktops and allinone computers. They come in three series, the 3000, 5000 and 7000 series. Some of the features in the higher end Inspiron 17 7000 include a long battery life, quality audio and 8th generation processors, while the budget friendly Inspiron 3000 series offers the Celeron processor and only 4 gigabytes of RAM so it's not capable of heavy editing work but will work well for most general purposes. In terms of specifications, the 7000 offers up to 8thgen Intel Core i78565U 8MB cache, up to 4.6 GHz, up to Nvidia GeForce MX150 with 2GB GDDR5, up to 16GB DDR4 2,666MHz, up to 15.6inch, up to FHD 1920 x 1080 and up to 512GB PCIe SSD. The 5000 series has the same options as the 7000 series for the CPU and Graphics but up to 16GB DDR4 2,400MHz RAM, up to 17.3inch, up to FHD 1920 x

1080 screen and up to 2GB SATA HDD storage. The 3000 series, offers up to 7thgen Intel Core i57200U 3MB cache, up to 3.1 GHz CPU, up to Intel HD graphics 620 graphics, up to 8GB DDR4 2,400MHz RAM, 15.6inch HD 1366 x 768 screen, and up to 1GB SATA HDD storage. Dell Inspiron T3 Best Dell Laptops 2020. We go above and beyond the competition making us true laptop parts experts Because This is a new, Dell original product. This is a new product with 1year warranty. This is a single module, we do not sell kits. This is a new product with 1year warranty. This is a single module, we do not sell kits.

Please use these 3rd party resources at your own risk as they are provided strictly for your convenience by Laptop Parts Expert. These trademark holders are not affiliated with Laptop Parts Expert, our parts, products, or our website. Powered by Web Shop Manager. Be sure to check that it is the user manual to exactly the device that you are looking for. In our database Dell Inspiron 1520 it belongs to the category Laptop. A user manualDell Inspiron 1520 is taken from the manufacturer, a Dell company it is an official document, so if you have any doubts as to its contents, please contact the manufacturer of the device Dell Inspiron 1520 directly. You can view the user manualDell Inspiron 1520 directly online or save and store it on your computer. If you have any questions, you can ask them in the form below. Other users viewing this website will have the opportunity to help you solve your probem with Dell Inspiron 1520. Remember that you can also share the solution. If you solved the problem yourself, please write the solution to the problem with Dell Inspiron 1520 you will surely help many users by doing so. Ask a question our users can help you. Latitude D Laptop dell w3201c service manual pdf manual download. Sign In Upload Download dell w3201c service manual Share Url of this page HTML Link Add to my manuals Add Delete from my manuals. Service Manuals For Dell printers, copiers, faxes, The cookie settings on this website are dell w3201c service manual adjusted to allow all cookies so that you have the very best experience. View and Download Dell Inspiron Series service dell w3201c service manual manual online. Inspiron Series laptop dell w3201c service manual pdf manual download. C Service manual I have two c printers which have provided sterling service over many years. DELL8 3,000! 15 7,500! System Components Dell Inspiron 300m Service Manual NOTICE Only a certified service technician should perform repairs on your computer.

Damage due to servicing that is not authorized by Dell View and Download Dell XPS 630i service manual online. XPS 630i desktop pdf manual download. Sign In Upload Download Share URL of this page HTML Link Add to my manuals Add Manual will be Easily locate Dell W3201C driver and firmware links available at keep our list of direct Dell W3201C driver and firmware links uptodate so they are easy to find when you need them. Addeddate Collection laptopmanuals computermanuals manuals texts additional collections Identifier servicemanualdell Mediatype collection View and Download Dell XPS service manual online. XPS desktop pdf manual download. Database contains Dell W3201C Manuals available for free online viewing or downloading in PDF Owners Specifications Dell Precision T Service Manual Drives Processors Connectors System Information Controls and Lights Memory Power Video Physical Audio Environmental Expansion Bus NOTE Offerings For more information regarding the configuration of your TabletPC, click Start or Start in Windows XP Help and Support, and then select the option to view information about your TabletPC. DELL PRECISION T3500 SERVICE MANUAL Pdf Download. 1320c Service manual Dell munity. DELL INSPIRON 15 3000 SERVICE MANUAL Pdf Download. DELL LATITUDE D430 SERVICE MANUAL Pdf Download. XPS 13 Service Manual Dell. DELL INSPIRON 300M SERVICE MANUAL Pdf Download. Dell OptiPlex 7070 Small Form Factor Service Manual. Dell DELL INSPIRON 13 7000 SERIES SERVICE MANUAL Pdf. Dell Service Manuals. Laptop Service Manuals Dell Free Texts Free Download. Download DriverDoc now to easily update Dell Drivers in just a few clicks. Click here to see how to install the builtin drivers. DriverDoc saves time and headaches by making sure that you are downloading and installing the correct Inspiron 1320 drivers.

Additionally, when you use DriverDoc to update your Laptop drivers, youll also be able to keep all of your other PC drivers updated by utilizing our extensive database of over 2,150,000 drivers with daily updates, covering all hardware devices. Device drivers enable your hardware to be able to communicate to the operating system. What Operating Systems are Compatible with Inspiron 1320 Drivers. Inspiron 1320 is fully supported on Windows. How do I Update Inspiron 1320 Drivers. Manual updates for advanced PC users can be carried out with Device Manager, while novice computer users can update Inspiron 1320 drivers automatically with a driver update utility. What are Benefits and Risks Associated with Updating Inspiron 1320 Drivers. Main benefits of updated Inspiron 1320 drivers include maximizing features, speed, and overall system performance. Installing the incorrect drivers puts your system at risk of instability, random crashes, and decreased Windows and Laptop performance. About The Author Jay Geater is the President and CEO of Solvusoft Corporation, a global software company focused on providing innovative utility software. He is a lifelong computer geek and loves everything related to computers, software, and new technology. Subscription autorenews at the end of the term Learn more. All Rights Reserved. This website is using cookies. By continuing to browse, you are agreeing to our use of cookies as explained in our Privacy Policy. I Agree. Download Easy Recovery Essentials, our recovery and repair disk for Dell computers. Instructions on how to create a bootable Easy Recovery Essentials recovery USB stick are also available. The recovery partition may not be available for your computer if it was deleted or overwritten somehow. Download Easy Recovery Essentials. For these models, you need to do a manual reinstallation of your Windows using the original installation disk.

This action erases all your files personal files, folders, programs, drivers, emails, photos etc. Download Easy Recovery Essentials. Use the Tab key to highlight "Restore" and make the selection This process can take up to 10 minutes Download Easy Recovery Essentials. This includes scanners, printers, USB drives, smartphones, camera and so on. Backup your files! Download Easy Recovery Essentials. Peripherals include your scanner, printer, USB drives, smartphone, tablet etc.It should not run on battery, but with AC adapter plugged in. Use the arrow keys to go up and down through the list. If you don't have this account, use any user account that has administrative rights to Windows 7. This action will delete all your personal files emails, photos, movies. The process can take up to 10 minutes. Download Easy Recovery Essentials. If this doesn't work, try any of the next alternatives You can find it by going to PC settings, at the Advanced startup tab. Click on the Restart now button. Choose Troubleshoot when the screen is titled "Choose an option ".When this process is done, click Next. If you have a USB flash drive to backup your data, select Yes, backup my personal files. If you are OK with delete all data from your computer, you can select No, Erase my files. When this is finished select Restart to restart your computer. This action restores your computer to its default settings. Download Easy Recovery Essentials. You can click on "Edit plan" to change the location of your backups or setup a backup schedule. If you want a backup later, select Backup my system automatically recommended and choose the time you wish the backup process to start. You can select all the available checkboxes. If this is your first backup, it will create the full backup after clicking Save. If you are not able to boot into Windows, see different instructions below.

You have 3 options here that depend on how you the first system backupUse your arrows key to go up and down through the screen list. If you do not have the Administrator account, try to login with any user that has administrative rights. You cannot restore files if you don't have a backup created. Follow these steps to do so Use your arrow keys to navigate to the Boot List Option item and then hit Enter to open the window and select UEFI. Some of the solutions below require the use of the Microsoft Windows setup CD or DVD. If your PC did not come with a Windows installation disc or if you no longer have your Windows setup media, you can use Easy Recovery Essentials for Windows instead. EasyRE will automatically find and fix many problems, and can also be used to solve this problem with the directions below. This process may take up to 10 minutes. It's available for Windows 8, Windows 7 and Windows Vista. It's also available for Windows XP and Windows Server.

Download recovery disk for Windows Vista. Appliances All Appliances Large Appliances Small Appliances Vacuum Cleaners More categories. Wirecutter is readersupported. When you buy through links on our site, we may earn an affiliate commission. Learn more Photo Michael Hession Electronics Computers The Best Windows Ultrabook Updated September 3, 2020 We've updated the What to look forward to section with details on Intel's upcoming eleventhgeneration processors. Your guide Kimber Streams Share this review Many ultrabooks are good—by definition, they're powerful thinandlight laptops with long battery life—but only a few stand out as great. After testing 12 new models in early 2020 and testing hundreds of laptops in the past six years, we found that the Dell XPS 13 9300 is the best Windows ultrabook for most people. Different versions of the XPS 13 have been our top pick since early 2015, and this new redesign is the best one yet.

Our pick Dell XPS 13 9300 The best ultrabook The Dell XPS 13 is thin and light, and it has long battery life, a great keyboard, a reliable trackpad, and a spacious screen. Intel Core i51035G1It also offers fast performance and a spacious screen with a taller aspect ratio ideal for Web browsing and document work. Advertisement Also great HP Spectre x360 13 The best convertible laptop The HP Spectre x360 13 has a stylus and a touchscreen and can flip into tablet mode, but it's heavier than our top pick. While our preferred configuration is unavailable, we recommend the Core i71065G7 model linked here. Intel Core i51035G4If you want a laptop with a stylus and a 360degree hinge that lets you flip the screen all the way around to use the system as a tablet or in any intermediate position, such as tent mode and you don't mind carrying something a little heavier than our top pick, get the HP Spectre x360 13. It's similar in size to the XPS 13, and it offers solid battery life, comparable performance, a reliable keyboard and trackpad, and a vibrant touchscreen. Budget pick Lenovo Yoga C740 14 The best value The Yoga C740 is the best laptop you can get for the price. It offers performance similar to that of our top pick, but it's larger and heavier, and it has shorter battery life. Intel Core i510210UBut it's powerful and portable enough to use for a full day of work or classes. And unlike most cheap ultrabooks, the C740 is sturdy, has a fingerprint reader, and comes with a USBC charger. Upgrade pick Lenovo ThinkPad X1 Carbon Gen 7 A businesslike ultrabook The Lenovo ThinkPad X1 Carbon is extremely light, and it has our favorite laptop keyboard and more ports than our top pick. But it costs more than you need to pay to get something great. Intel Core i510210UBattery life may differ with the newer processor, but we expect it to be in the same ballpark.

http://vechirka.pl.ua/ad/transport/12805